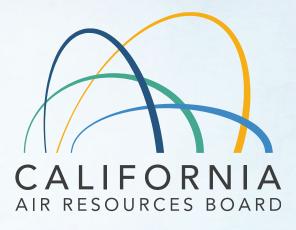

## **CARB** eFILE

**APCA** Vault

May 2023

## Agenda

- What's eFILE and APCA Vault
- APCA Vault account
- Connecting to CARB-eFILE APCA Vault (Login)
- CARB-eFILE APCA Vault User Interface & Views
- Uploading Documents
- Submit to CARB for Review (Workflow Submittal)
- Summary of Documents Submission

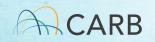

#### What is eFILE

- Part of CARB's electronic document management system
- Based on the M-Files software
- Replacing DMS

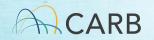

#### What is the APCA eFILE

- One of Six Vaults
  - i. APCA
  - ii. ON\_ROAD\_LD
  - iii. CIHD/OBD
  - iv. HMC\_OHRV
  - v. OFF\_ROAD\_SIE
  - vi. HD GHG
- Handling APCA Related Documents
- Submit/Tracking Applications Electronically

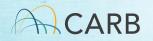

## **APCA Vault Account**

- Up to three Accounts per Manufacturer
- Modify/Obtain eFILE account (procedure and document link)
  - I. Submit a Letter of Intent and an Electronic Signature Letter
  - II. Complete Excel contact sheet
  - III. Email electronic LOI, SIG LTR and Excel contact sheet to vault administrator and eFILE@arb.ca.gov
  - IV. Shipping tracking number of hard copies of the LOI and SIG LTR
  - V. Vault administrator will create and modify account for manufacturer contact
- Already have eFILE account with other vaults
  - I. Submit electronic and hard copies of the LOI and SIG LTR
  - II. Update Excel contact sheet
  - III. Contact APCA Vault administrator for updating

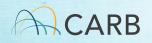

## **Connecting to CARB-eFILE APCA Vault**

- <u>https://login.arb.ca.gov/</u>
- Two steps: Username and Password

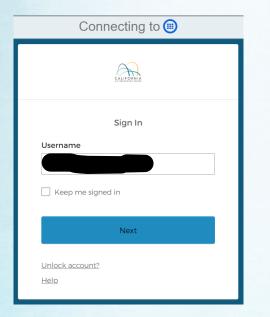

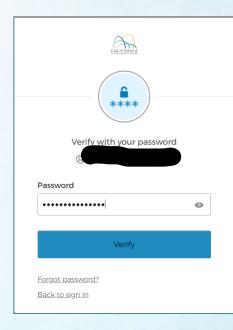

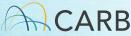

#### **CARB-eFILE APCA Vault User Interface**

| $\leftarrow$ $\rightarrow$ $C$ $\cap$ login.arb.ca.gov/ | app/UserHome?session_hint=AUTHENTICATED | 🖈 🔲 👼 Incognito 🚦 |
|---------------------------------------------------------|-----------------------------------------|-------------------|
| CALIFORNIA                                              | Q Search your apps                      | CARB              |
| ✿ My Apps                                               | My Apps                                 | Sort V            |
| Work                                                    | _ ⊘ Work                                |                   |
| Add section $\oplus$                                    |                                         |                   |
| Notifications                                           | Ø                                       |                   |
|                                                         | CARB-eFiles<br>Aftermarket Parts        |                   |
|                                                         |                                         |                   |
|                                                         | Add section                             |                   |
|                                                         | Support                                 |                   |
| Last sign in: a few seconds ago                         | Help: <u>OktaSupport@arb.ca.gov</u>     |                   |
| © 2023 Okta, Inc.                                       |                                         |                   |
| Privacy                                                 |                                         |                   |

## CARB-eFILE APCA Vault User Interface (Web App)

| $\leftrightarrow \rightarrow C$ $\square$ apc                                          | a.cloudvault.m-files.com/Default.aspx#AE1CEA36-0A83-46CA-9                                                                                        | 685-D3A25F505743/views/                              |                 |
|----------------------------------------------------------------------------------------|----------------------------------------------------------------------------------------------------|------------------------------------------------------|-----------------|
| M-Files.                                                                               | APCA<br>Search                                                                                                    |                                                      | Advanced search |
| New  Go To Go To Home Assigned to Me Checked Gart Me Favorites Recently Accessed by Me | Name  Common Views APCA Mfr Directory (MFR) Manufacturer Dashboard Other Views Assigned to Me Checked Out to Me Favorites Due via the model by Mt | View<br>View<br>View<br>View<br>View<br>View<br>View | В               |
| ₽ File Transfers                                                                       | <ul> <li>Recently Accessed by Me</li> <li>Traditional Folders</li> <li>Manufacturer Training Materials</li> </ul>                                 | View<br>Traditional Folde                            |                 |

- The task area (A) on the left contains frequently used commands and shortcuts.
- The right panel (B) displays the Metadata and Preview tabs.
- The quick search bar and Advanced Search (C) on the top allows you to search for documents.
- The listing area (D) in the center lists views, documents and search results.

#### CARE

#### **CARB-eFILE APCA Vault User Interface**

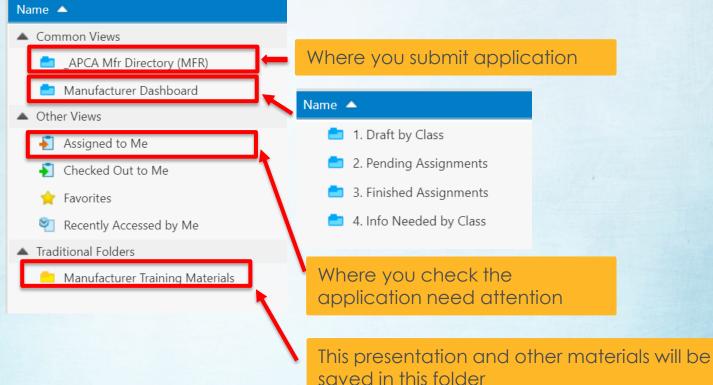

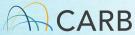

#### Virtual Directory Structure (APCA Vault View)

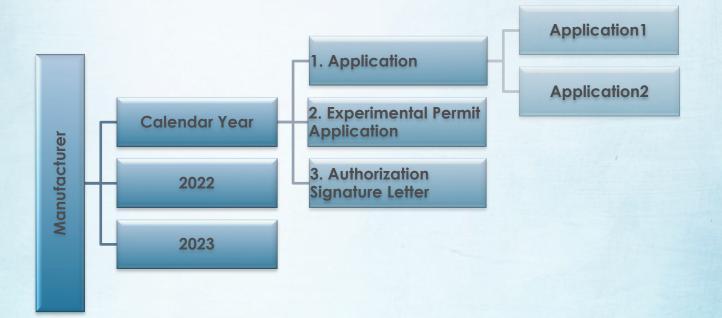

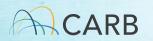

## **Summary of Document Submission**

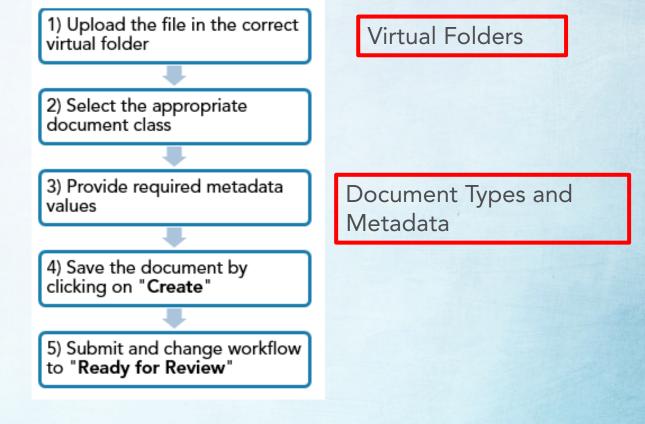

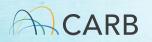

## **Uploading Document**

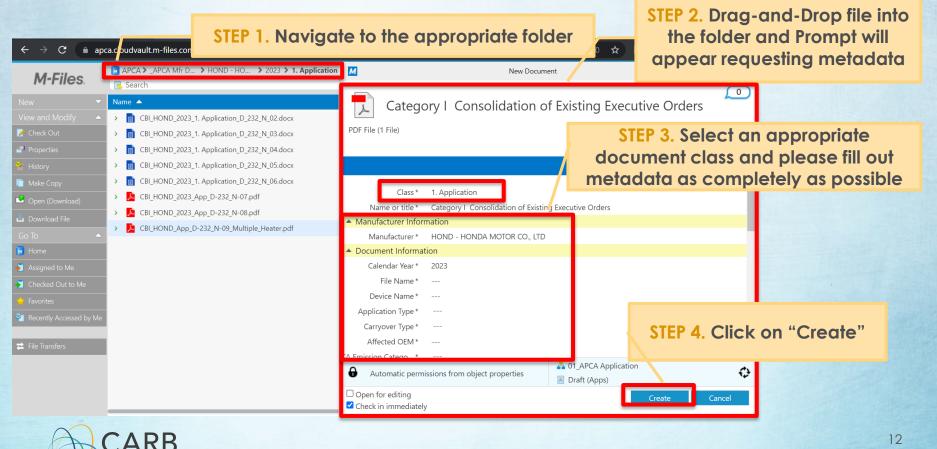

## **Uploading Document**

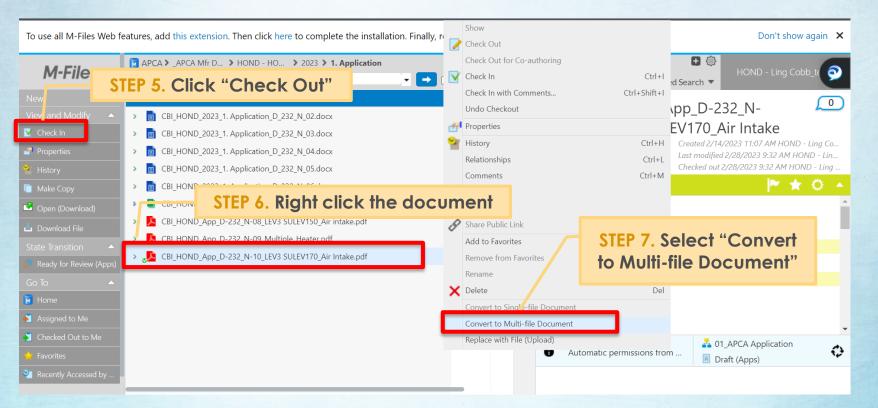

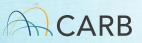

## **Uploading Document**

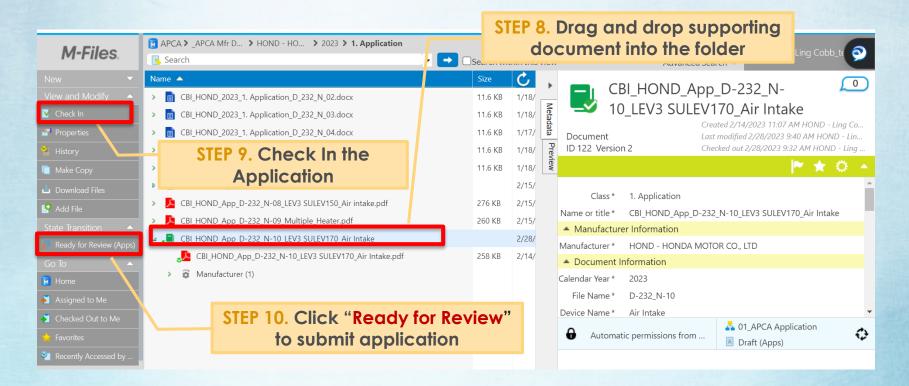

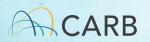

## **Revising or Correcting an existing application**

You only can make revision or correction under certain states: "Draft", "Not Accepted for Filling", or "Info Needed". Contact APCA staff to request "Info Needed" in order to make changes if the document state is "Under Review".

| APCA > Recently Ac                                   |        | Show                            |              |
|------------------------------------------------------|--------|---------------------------------|--------------|
| 📕 Search                                             |        | Check Out                       |              |
| lame                                                 |        | Check Out for Co-authoring      |              |
| CBI_HOND_CatIII_D-232_P-111_LEV2_SULEV_Tur           | ner 🗹  | Check In                        | Ctrl+I       |
| CBI HOND 2023 Exp C-232 P-45.docx                    | -      | Check In with Comments          | Ctrl+Shift+I |
| <ul> <li>CBI HOND 2022 Exp C-232 S-05.PNG</li> </ul> |        | Undo Checkout                   |              |
|                                                      |        | Properties                      |              |
| -                                                    |        | History                         | Ctrl+H       |
| CBI_HOND_CatI_D-232_S-19_LEV3 SULEV200_tu            | ner.pn | Relationships                   | Ctrl+L       |
|                                                      |        | Comments                        | Ctrl+M       |
|                                                      |        | Workflow                        |              |
|                                                      |        | Get Hyperlink                   |              |
|                                                      | 8      | Share Public Link               |              |
|                                                      |        | Add to Favorites                |              |
|                                                      |        | Remove from Favorites           |              |
|                                                      |        | Rename                          | F2           |
|                                                      | ×      | Delete                          | Del          |
|                                                      |        | Convert to Single-file Document |              |
|                                                      |        | Convert to Multi-file Document  |              |
|                                                      |        | Replace with File (Upload)      |              |

- I. To make the change on existing application, add the corrected document into the application folder.
- II. The added document need to follow the naming rules and updated document need to add Version number at the end.
- III. Move the application folder to "Info Submitted" state.
- IV. REQUIREMENT: Please add an entry to "Comments" with the
  - 1) date revised
  - 1) date levised
  - 2) description of change
  - 3) filename of the changed document

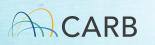

#### **APCA Vault Workflows**

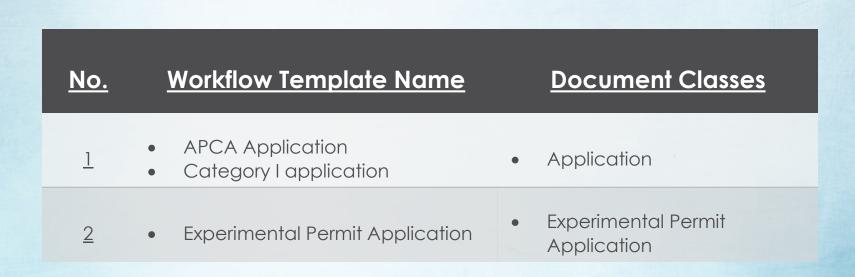

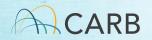

## **Demo 1 – Application**

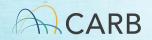

# **Demo 2 – Category I Application**

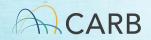

#### **APCA Vault Document Class**

| Class Type  | Description               | Metadata<br>Name        | Data Type/ Valid Values                                                                                                    | Required |
|-------------|---------------------------|-------------------------|----------------------------------------------------------------------------------------------------|----------|
|             |                           | Name or title           | Text (automatically generated)                                                                                                    | Yes      |
| Application |                           | Manufacturer            | Auto-populated from<br>folder metadata                                                                                                    | Yes      |
|             |                           | Calendar Year           | Choose from list                                                                                                    | Yes      |
|             |                           | MS Fee<br>Payment       | Choose from:<br>Yes<br>No                                                                                                    | Yes      |
|             |                           | File Name               | Text                                                                                                    | Yes      |
|             |                           | Device Name             | Text                                                                                                    | Yes      |
|             | Standard or<br>Category I | Application<br>Types    | Choose from:<br>1. Aftermarket Parts for<br>On-Road<br>2. Aftermarket Parts for<br>Off-Road<br>3. Alternative Fuel<br>Retrofit System<br>4. Catalytic Converter<br>5. EV converters<br>6. On-Road Motorcycle<br>critical emission control<br>part<br>7. Others | Yes      |
|             |                           | Category Type           | Choose from list                                                                                                    | Yes      |
|             |                           | Affected OEM            | Text                                                                                                    | Yes      |
|             |                           | CA Emission<br>Category | Choose from <u>list</u>                                                                                                    | Yes      |
|             |                           | Confidentiality         | CBI                                                                                                    | Yes      |
|             |                           | Keywords/Misc           | Text                                                                                                    | No       |

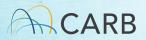

#### **APCA Vault Document Class**

| Class Type                            | Description                                | Metadata Name       | Data Type/ Valid<br>Values                                                        | Required |
|---------------------------------------|--------------------------------------------|---------------------|-----------------------------------------------------------------------------------|----------|
|                                       |                                            | Name or title       | Text/The " <b>Name or</b><br><b>title</b> " will be<br>automatically<br>generated | Yes      |
| Experimental<br>Permit<br>Application | Applications for<br>Experimental<br>Permit | Manufacturer        | Auto-populate from folder metadata                                                | Yes      |
|                                       |                                            | Calendar Year       | Choose from:<br>2022<br>2023<br>2024                                              | Yes      |
|                                       |                                            | MS Fee Payment      | Choose from:<br>Yes<br>No                                                         | Yes      |
|                                       |                                            | File Name           | Text                                                                              | Yes      |
|                                       |                                            | Permit Type         | Choose from<br>New<br>Renew                                                       | Yes      |
|                                       |                                            | Original EO Number  | Text                                                                              | Yes      |
|                                       |                                            | Fleet or Non-Fleet  | Choose from<br>Fleet<br>Non-Fleet                                                 | Yes      |
|                                       |                                            | On-Road or Off-Road | Choose from<br>On-Road<br>Off-Road                                                | Yes      |
|                                       |                                            | Confidentiality     | CBI                                                                               | Yes      |
|                                       |                                            | Keywords/Misc       | Text                                                                              | No       |

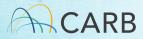

## **APCA Vault document naming rule**

- **Application Form**: Filename\_APP (Ex. D-123\_P-01\_APP)
- Cover letter: Filename\_CL (Ex. D-123\_P-01\_CL)
- Experimental Permit Application Form: Filename\_EXP (Ex. C-123\_P-01\_EXP)
- Experimental Permit Fleet Report: Filename\_EXP\_Report (Ex. C-123\_P-01\_EXP\_Report)
- **Consultant Authorization letter**: Filename\_LTR (Ex. D-123\_P-01\_LTR)
- Proof of payment: Filename\_MSFxxxxxx (Ex. D-123\_P-01\_MSF123456)
- Payment confirm email: Filename\_MSF\_Paid (Ex. D-123\_P-01\_MSF\_Paid)
- Vehicle List: Filename\_VCL (Ex. D-123\_P-01\_VCL)
- List of Part Numbers: Filename\_PN (Ex. D-123\_P-01\_PN)
- Installation Instructions: Filename\_INSTAL (Ex. D-123\_P-01\_INSTAL)
- **Detailed Description of the device**: Filename\_DESCR (Ex. D-123\_P-01\_DESCR)
- Facsimile of the label: Filename\_LABEL (Ex. D-123\_P-01\_LABEL)
- Marketing Material: Filename\_MKT (Ex. D-123\_P-01\_MKT)
- Technical Data Sheet: Filename\_TECHDATA (Ex. D-123\_P-01\_TECHDATA)
- Test Result Report: Filename\_TR\_detail (Ex. D-123\_P-01\_TR\_OBD or D D-123\_P-01\_TR\_FTP)
- Others: Filename\_detail (Ex. D-123\_P-01\_Part Drawing or D-123\_P-01\_Engineer Review)
   CARB

21

# **Transition Timeline**

- <u>May 23rd</u>: External Training, Beginning of Account Creation
- <u>June 1st</u>: Vault Open ("Transition Period"), applications can optionally be submitted to eFILE
- June 30th(end of day): Email Submissions closed, All applications must go to eFILE vault
  - Applications requiring resubmission will need to be re-done in eFILE after this date

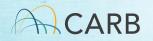

#### **APCA Vault Admin**

Contact CARB staff by email: Please contact Ling or Eliot by email when you have question or problem

- Ling Cobb <u>ling.cobb@arb.ca.gov</u>
- Eliot Zheng <u>eliot.zheng@arb.ca.gov</u>

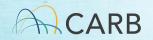

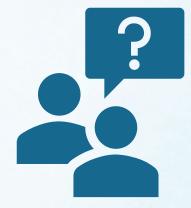

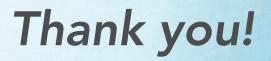

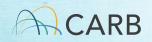